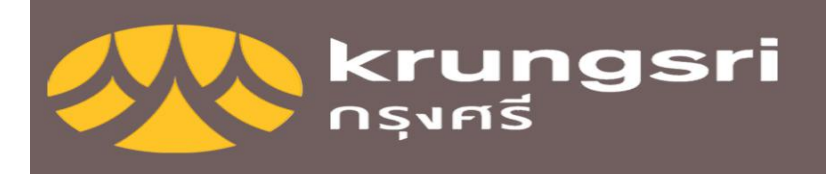

- เข้า KMA-Krungsri Mobile Application
- กด "เข้าสู่ระบบด้วย PIN"
- ระบุรหัส PIN
- เลือก "สมัครหักบัญชีอัตโนมัติ"
- กด "ยอมรับ" เพื่อรับทราบข้อกำหนดและเงื่อนไขการสมัครบริการ"
- เลือกบัญชีที่จะใช้ในการชำระเงิน
- เลือกบริษัทผู้รับชำระเงินเป็น บริษัทหลักทรัพย์ คิงส์ฟอร์ด หรือใส่ชื่อใน ช่องค้นหา
- ระบุข้อมูลหมายเลขอ้างอิง1 เป็นเลขที่บัญชีพอร์ทหุ้น 7 หลัก หมายเลข อ้างอิง2ไม่ต้องใส่ หรือใส่เป็นเลขบัตรประชาชน (ถ้าระบบมีให้ใส่)
- กด "ถัดไป" เพื่อตรวจสอบความถูกต้อง
- กด "ยืนยัน" เพื่อรับรหัสผ่าน (OTP) ที่หมายเลขโทรศัพท์มือถือที่ได้ ลงทะเบียนไว้ในระบบ
- ตรวจสอบความถูกต้องและใส่รหัสผ่าน (OTP) ที่ได้รับ และ กด "ยืนยัน"